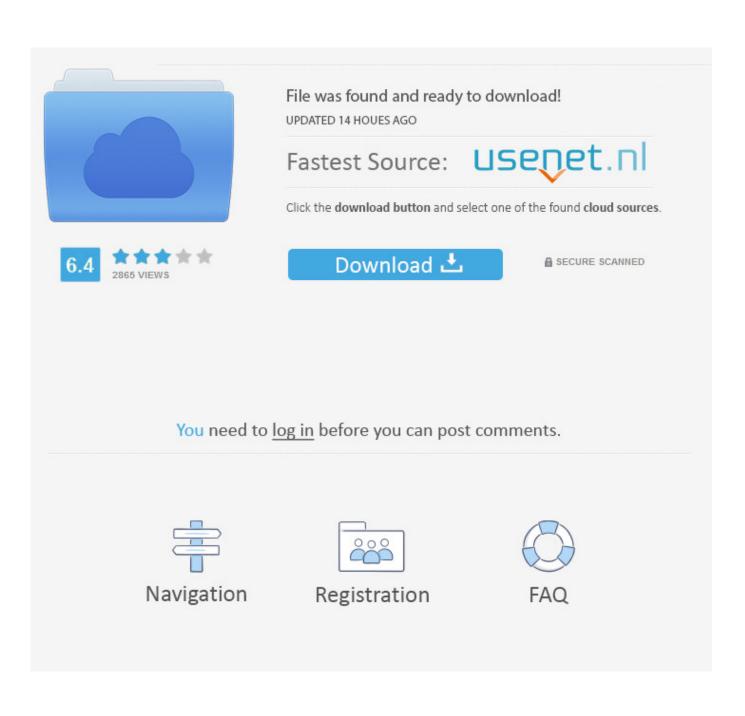

How To Clean Up The Bar In Outlook For Mac

| Tools | Window                      | Help                                                                                              | \$                                                                                      |
|-------|-----------------------------|---------------------------------------------------------------------------------------------------|-----------------------------------------------------------------------------------------|
| ₩R    |                             |                                                                                                   |                                                                                         |
| 企器R   | ont2 adv                    | he com                                                                                            | /flack                                                                                  |
| жJ    |                             |                                                                                                   |                                                                                         |
| ►     |                             |                                                                                                   |                                                                                         |
| ☆ 第T  | ls                          |                                                                                                   |                                                                                         |
| ΣЖT   |                             |                                                                                                   | 0000                                                                                    |
|       |                             |                                                                                                   |                                                                                         |
|       | Reply All                   | Forward                                                                                           | (A)                                                                                     |
| •     | Arrange B                   | y: Conver                                                                                         | satio                                                                                   |
| •     |                             |                                                                                                   |                                                                                         |
| ►     |                             |                                                                                                   |                                                                                         |
| ►     |                             |                                                                                                   |                                                                                         |
| ►     |                             |                                                                                                   |                                                                                         |
| ►     |                             |                                                                                                   |                                                                                         |
| •     | Edit R                      | ules                                                                                              |                                                                                         |
|       |                             |                                                                                                   |                                                                                         |
|       | 業R<br>企業R<br>策J<br>▶<br>企業T | ₩R   ☆ ₩R   ₩J   ☆ ₩T   Is   ☆ ₩T   Is   ☆ ₩T   Arrange B   ▶   ▶   ▶   ▶   ▶   ▶   ▶   ▶   ▶   ▶ | ₩R<br>☆₩R<br>₩J<br>►<br>☆₩T<br>\S<br>\S<br>\S<br>\S<br>\S<br>\S<br>\S<br>\S<br>\S<br>\S |

How To Clean Up The Bar In Outlook For Mac

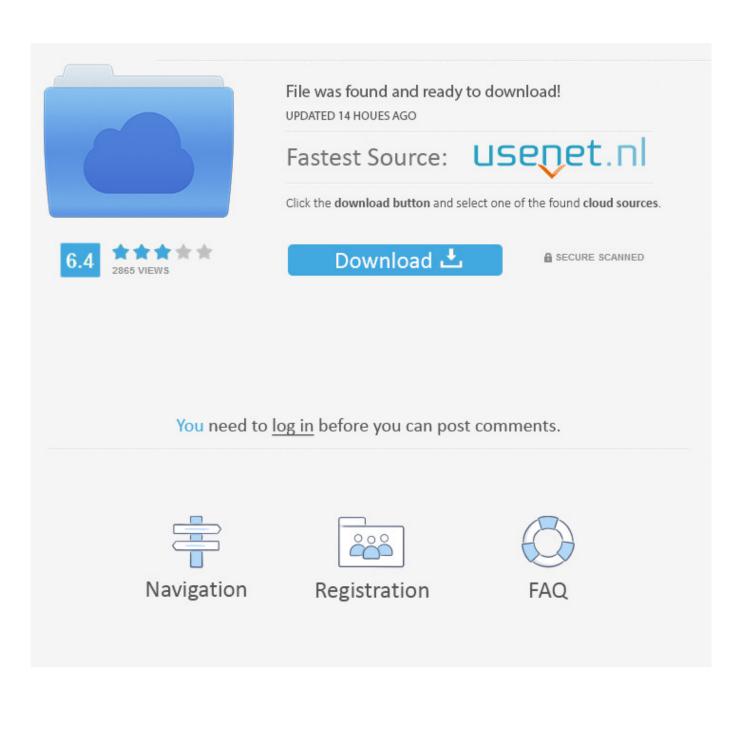

If that scares you then by all means take a moment to move any important mails into your Archive first, but you really should empty your deleted items regularly and not use it as an archive.. Local data is the data that is stored on your computer in your pst and ost files.

- 1. clean outlook
- 2. <u>clean outlook mailbox</u>
- 3. clean outlook calendar

This is not a good idea, because there are plenty of ways you can empty the Deleted Items folder too easily.

### clean outlook

clean outlook, clean outlook inbox, clear outlook cache, clean outlook calendar, clean outlook mailbox, clean outlook profile, clean outlook rules, clean outlook temp files, clean outlook reminders, clear outlook search history, clean outlook mac <u>Ricoh</u> <u>Aficio Mp 200012 Printer Drivers For Windows Xp</u>

To see if youve got any emails in the Conflict folder, click the View Conflicts Size button to see a filtered version of the Folder Sizes window.. Normally this is because of temporary syncing issues with the Exchange server, and you should be able to delete these emails without a problem. The Fate Of The Furious Wallpaper For Mac

| essage I   | ormat  | Tools | Window    | Help      | \$     |
|------------|--------|-------|-----------|-----------|--------|
| Reply      |        | ₩R    |           |           |        |
| Reply All  |        | 企業R   | ant2 add  | he com    | /flach |
| Forward    |        | ЖJ    |           |           |        |
| Forward S  | pecial | ►     |           |           |        |
| Mark as U  | nread  | ΰжT   | ls        |           |        |
| Mark All a | s Read | ∼жт   |           |           | 10000  |
| - 11 A     |        |       |           |           |        |
| Edit Messa | ige    |       | Reply All | Forward   | B      |
| Attachme   | nts    | ►     | Arrange B | y: Conver | sation |
| Sender     |        | ►     |           |           |        |
| Junk Mail  |        | ►     |           |           |        |
| Priority   |        | ►     |           |           |        |
| Follow Up  |        | ►     |           |           |        |
| Categoriz  | e      | ►     |           |           |        |
| Rules      |        | ►     | Edit R    | ules      |        |
| Move       |        | ►     |           | -         |        |
|            |        | -     | Apply     |           |        |
|            |        |       |           |           |        |

ad book The best of young Spanish language novelists

Los mejores narradores jóvenes en español by John Freeman MOBI, IBOOKS, DJV, PRC

# clean outlook mailbox

#### Best Xojo Mac Keygen - Free Torrent 2016

The first time you open this tab, it might take a little while for the data to populate.. Jun 13, 2017 Outlook 2016 Macl Duplicate Email Clean-Up It looks like Microsoft has provided a 'Clean-up' solution on the ribbon in the Window's version of the Outlook application, however us Mac users still do not have a quick and simple duplicate identification and removal feature to use.. Once the tab is loaded, youll see the folder sizes on the Exchange server This might not be the same as the size in the Local Data tab because Outlook doesnt necessarily download all messages to your computer. <u>Sniffy Program For Mac</u>

## clean outlook calendar

#### Adobe Indesign Cs5 Free Download For Mac

) As an example, if you want to find all mails over 5 MB, you could en change the Find items larger than field to 5000 kb and then click the Find button.. On computers with a hard disk bigger than 64gb (which is most of them nowadays), Outlook will only keep emails from the last year on your computer.. This is because Outlook is contacting the Exchange server, asking for the data on your files (which is calculated on the fly), and then downloading and displaying the results.. If youve set up autoarchive rules, you can kick them off in the Mailbox Cleanup by clicking the AutoArchive button.. You can use it to review the size of your mailbox, clean out items automatically by size and date, and perform a few other functions.. Since we launched in 2006, our articles have been read more than 1 billion times.. Older mails are kept on the email server, and you can access them Bear in mind that you can change the default so that it downloads less mail as well, so if youre struggling for space, you might want to change the default from 1 year to 6 months (or less). 34bbb28f04 Parallels For Mac App Store

34bbb28f04

soundtrack my heart sampai menutup mata by acha